### Adding Form Pages

# Adding the Form

- Click the  $\div$  button
- Select the form option

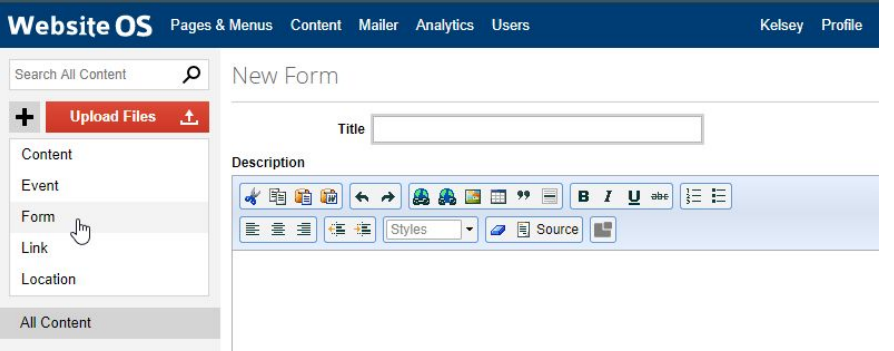

### Adding Content & Submit Options

- Type in the title & description you would like
- Input the emails you would like the form submission to go to seperating emails with a ,
- You may also change the text that will apply to the submit button

#### New Form

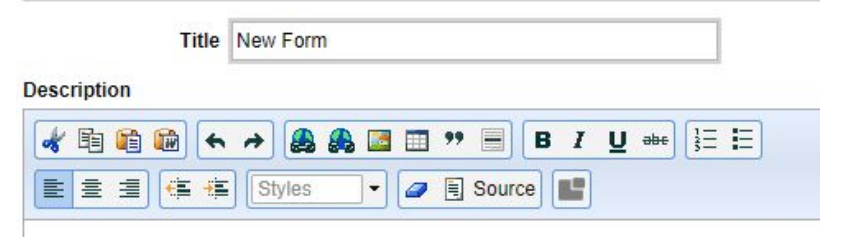

This is a description of the form...

△ Submit Options

**Action** Email

Action Emails support@osiminteractive.com, kelsey@osiminteractive.

Enable Captcha

**Submit Button Label Submit** 

## Success Behaviour **Options**

- Select which behaviour you would like to happen after the form is submitted
- If not redirecting to a new page you will need to input your success message

#### A Success Behaviour Options

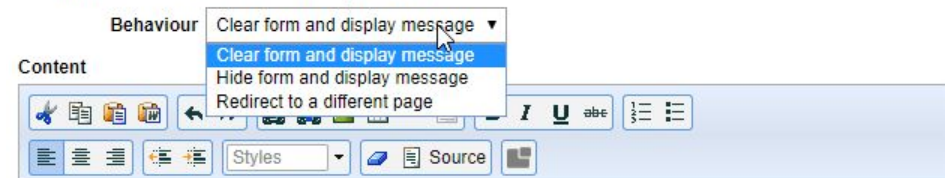

#### Thank you for your message!

We will be in touch shortly. If your request is urgent please call 519-123-4567

### Adding Fieldsets

- Use fieldsets to group items that relate together in the forms
- Ex: Checkboxes, Child #1, Child #2

Eieldset: Participant One

#### Fieldset: Participant Two

Legend Participant Two

**Alias** 

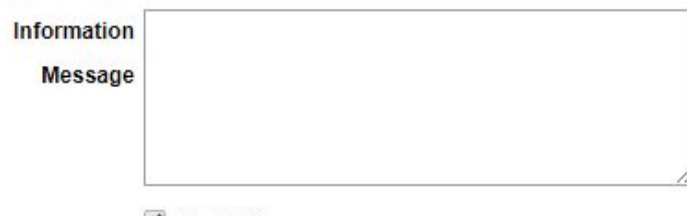

 $\blacksquare$  Enable?

**Delete Fieldset** Move Up Move Down

### Adding Fields

- Create the label
- Select which field type you would like to add

Add Field

● Click

#### Add Field Label **Name Type Text** ۳ Add Field **Text** Email **Phone Number** Number Textarea Checkbox **Radio Button Group** Select Dropdown Date Time **Datetime File Upload** Text 7

# Creating the Page

- Once the form in complete
- Navigate to the pages & Menus section
- $\bullet$  Click  $\blacksquare$ New Page  $\leftarrow$
- Select the Form Page Option
- Fill out the title & select the form you created
- Click Add Page

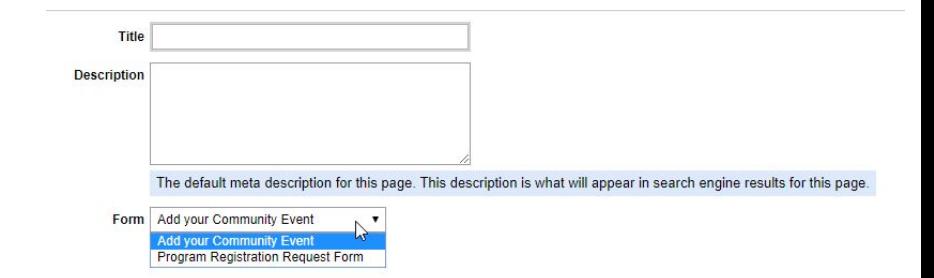

### Form Field Types

### Text Field

- Used for items with short inputs
- You are able to select whether the field is required, add placeholder text & an information message if required

#### Name

First & Last

Please fill out your first & last name

#### ↑ Field: Name

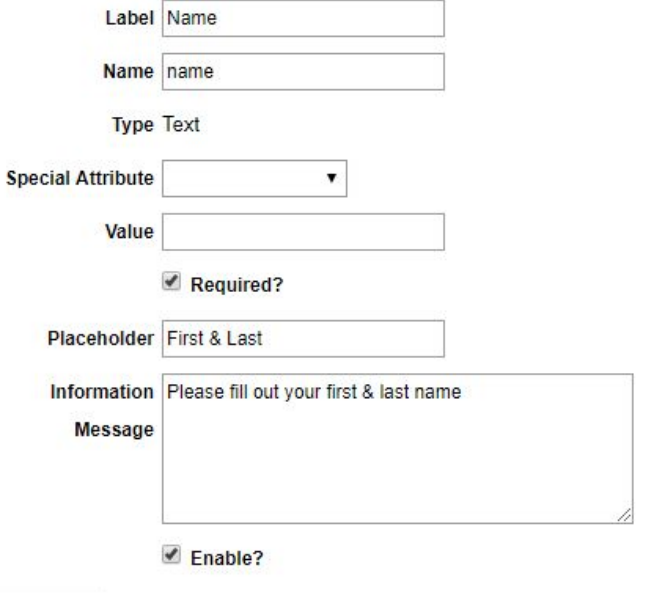

**Delete Field** 

### Email Field

- Use this field when requesting an email
- If subscription is enabled you will need to add a special attribute

#### Email

#### jane-doe@gmail.com

### ← Field: Email Label Email Name email **Type Email Special Attribute**  $\blacksquare$ Value Required? Placeholder jane-doe@gmail.com Information Message

### Phone Number Field

● Use this field when you are collecting phone numbers

#### **Phone Number**

### 123-456-7890

#### ← Field: Phone Number

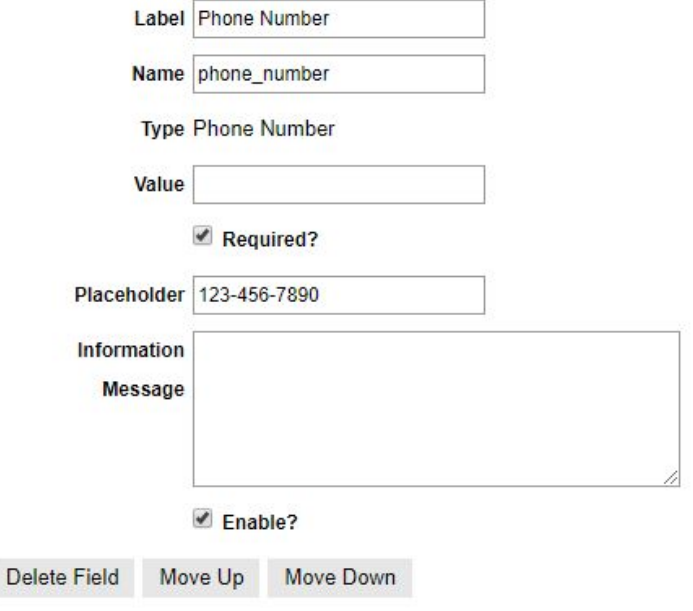

### Number Field

- This allows user to increase and decrease using the arrows
- You can also set a minimum and maximum depending on the type of question

How many glasses of water do you drink a day?

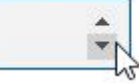

#### A Field: How many glasses of water do you drink a day?

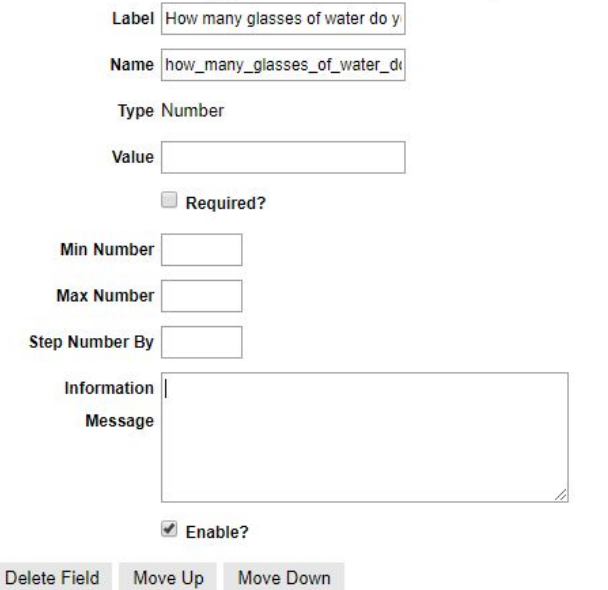

### Text Area Field

Use this field when you are requesting feedback or anything that will not fit in a normal text field

#### Your Message

Please let us know how we can help

↑ Field: Your Message

Label Your Message

Name your\_message

**Type Textarea** 

Value

 $\blacktriangleright$  Required?

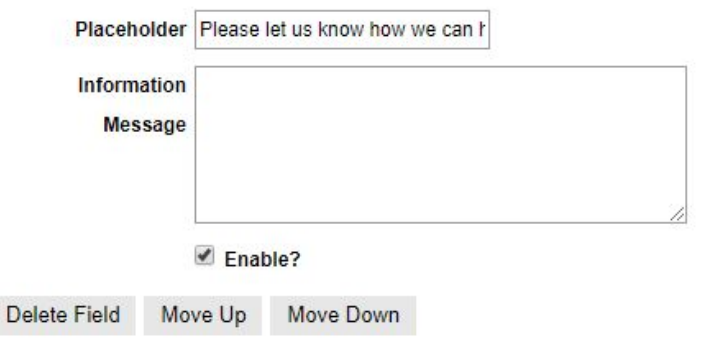

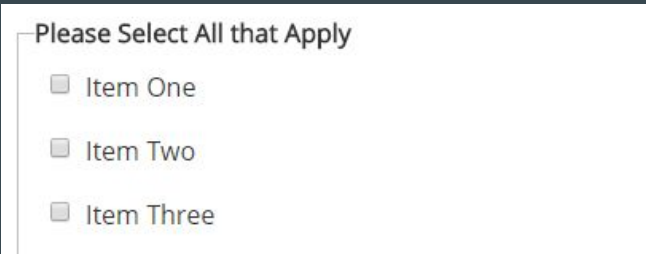

### Checkbox Field

- Use this as a one off check for consent purposes ect.
- To use in a group, you will need to create a field set and apply to all the checkbox fields you have created

#### Fieldset: Please Select All that Apply

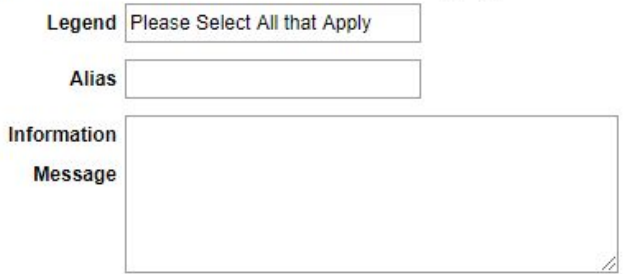

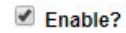

#### Delete Fieldset

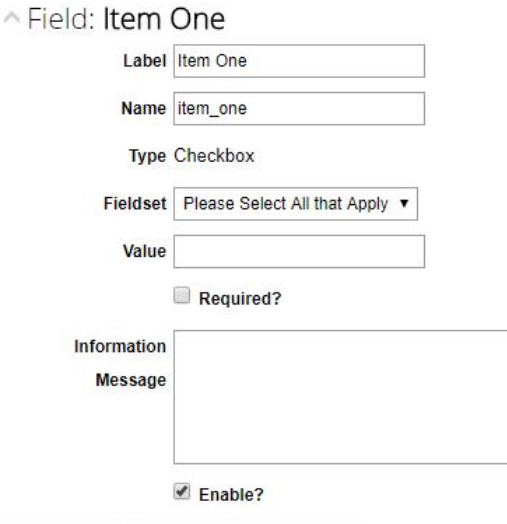

Delete Field Move Up Move Down

### Radio Button Group Field

- Use this field when the user need to select only one option
- Type the radio options on each individual line within the text area

#### What Do Your Prefer?

 $\circ$ 

 $\circ$ 

۰

 $\circ$ 

Item One ↑ Field: What Do Your Prefer Label What Do Your Prefer Name what do your prefer Item Two **Type Radio Button Group Fieldset**  $\bullet$ Item Three Radio Options Item One **Item Two Item Three Item Four Item Four** List one radio option per line. Value Required? Information **Message**  $\blacksquare$  Enable? **Delete Field** Move Down Move Up

### Select Dropdown Field

- Use this field when the user need to select only one option (this option takes up less space then the radio button group field)
- Type the radio options on each individual line within the text area

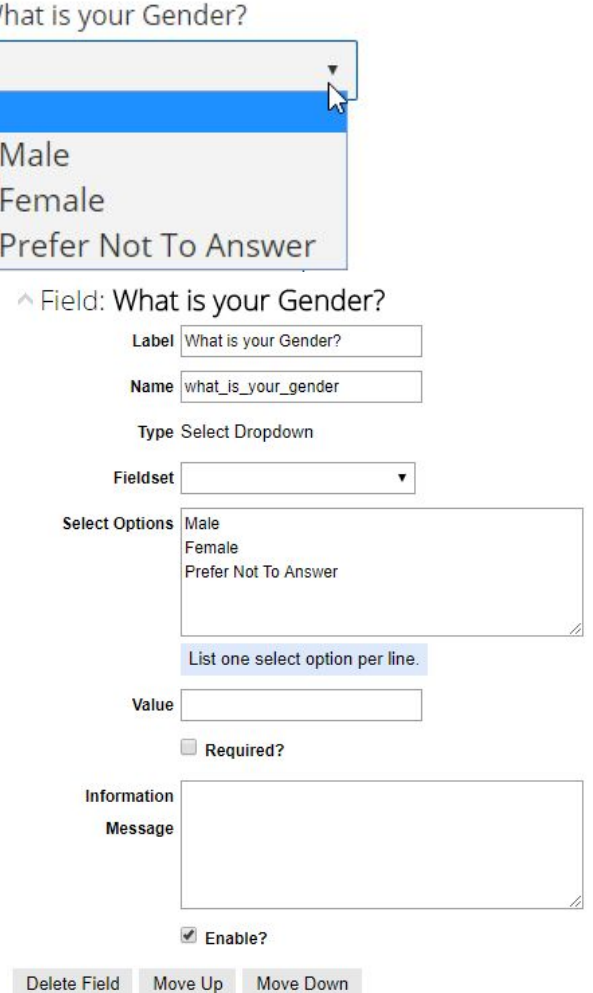

### Date Field

- Used when collecting a date
- It allows users to select from a calendar instead of typing out all the information

#### **Event Start Date**

yyyy-mm-dd

#### ↑ Field: Event Start Date

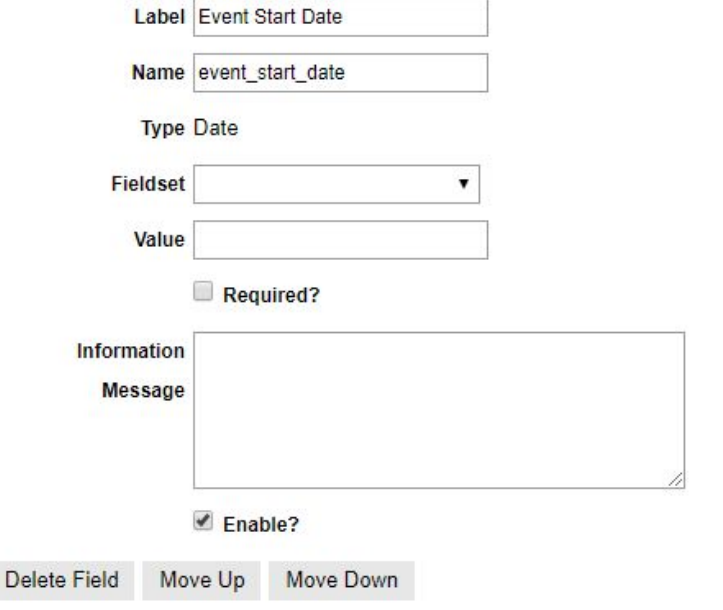

### Time Field

- Used when collecting a date
- It allows users to use the up and down arrow to increase or decrease a time as well as AM OR PM

#### **Event Start Time**

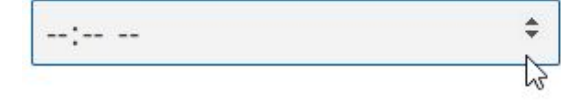

#### ↑ Field: Event Start Time

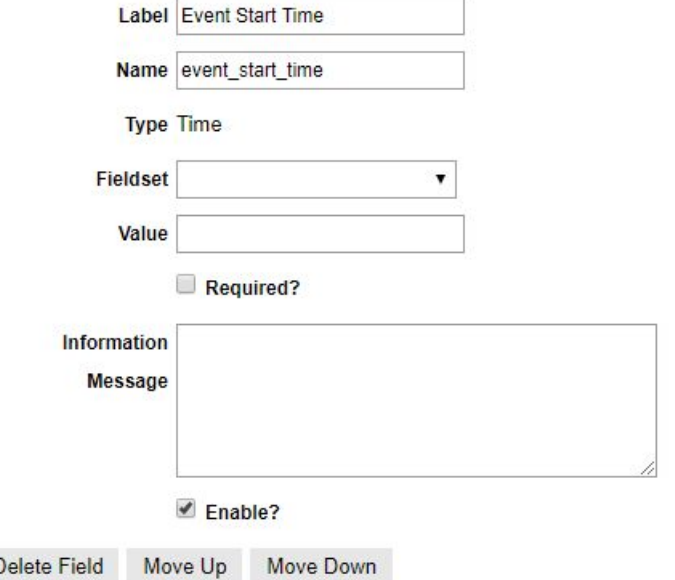

# Upload Image Field

- You will need to select which category the images/ documents will be uploaded to
- Input the file types that will be accepted
- Check off allow multiple file uploads if it applies

Upload Image

Choose Files | No file chosen

#### ↑ Field: Upload Image

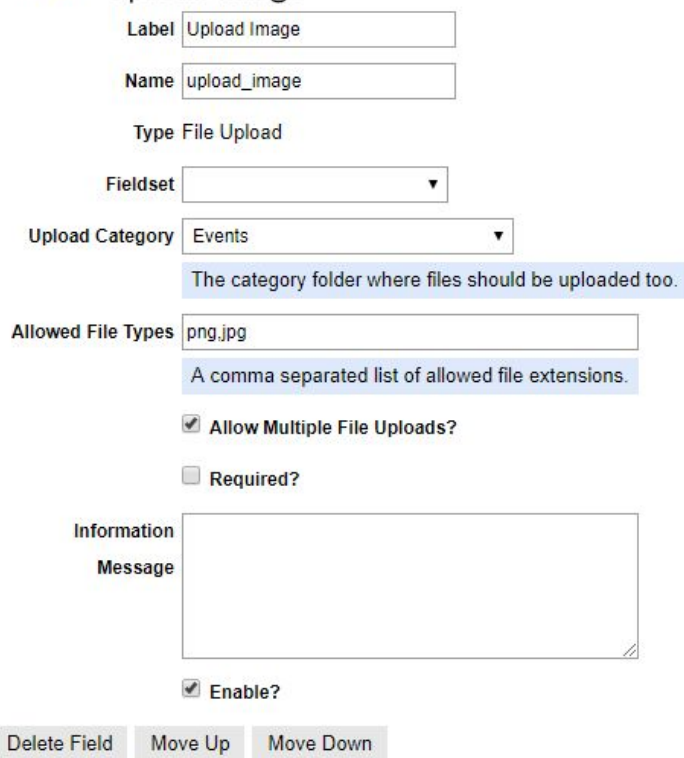